## **Vytvoření pravidel**

1. Otevřete aplikaci SMART HOME by hornbach v Apple App Store nebo Google Play Store nebo použijte aplikaci v prohlížeči na adrese https://www.smarthomebyhornbach.de.

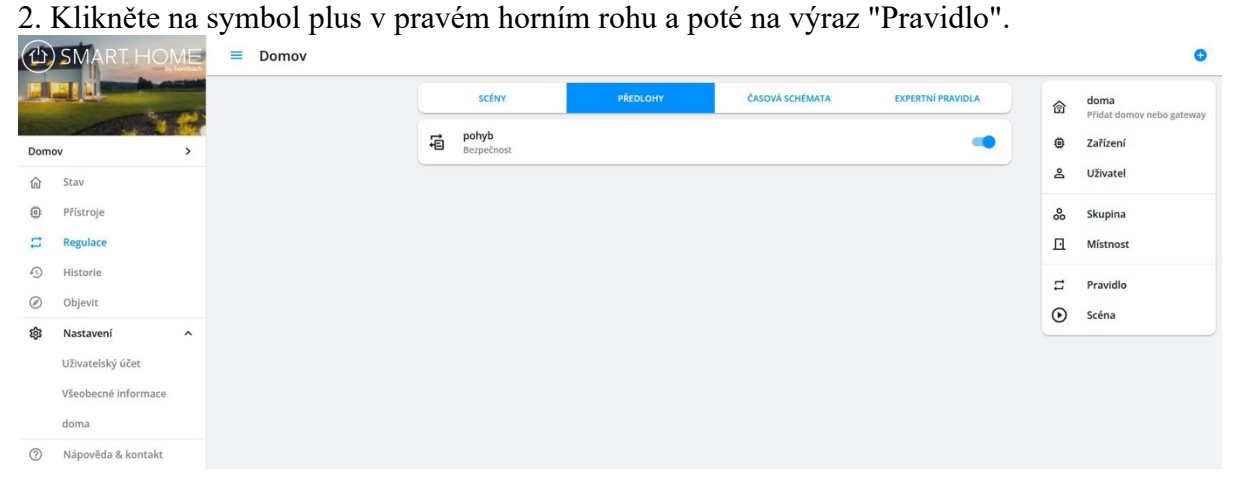

3. Vyberte příslušnou kategorii a poté požadované pravidlo.

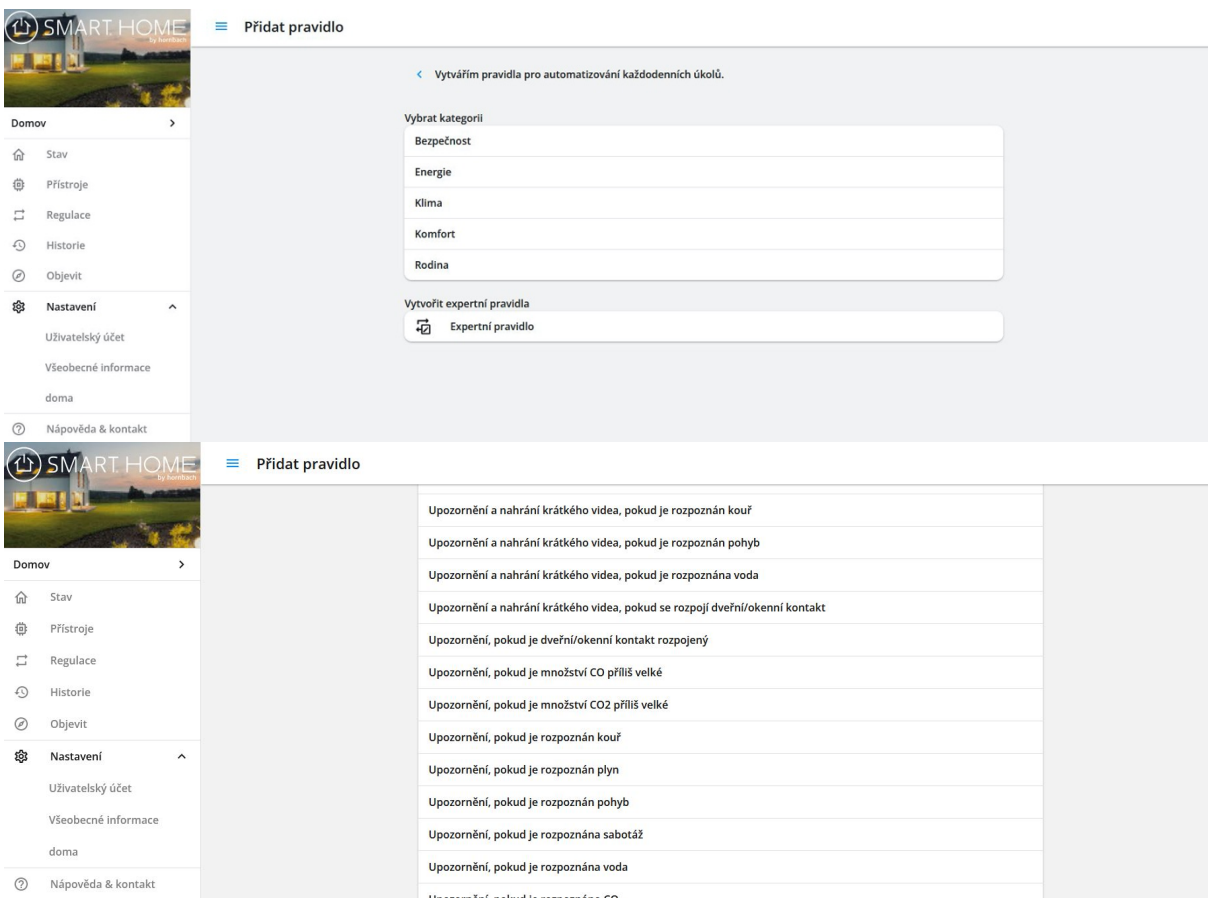

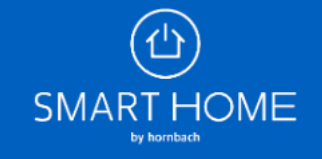

## Vytvoření pravidel

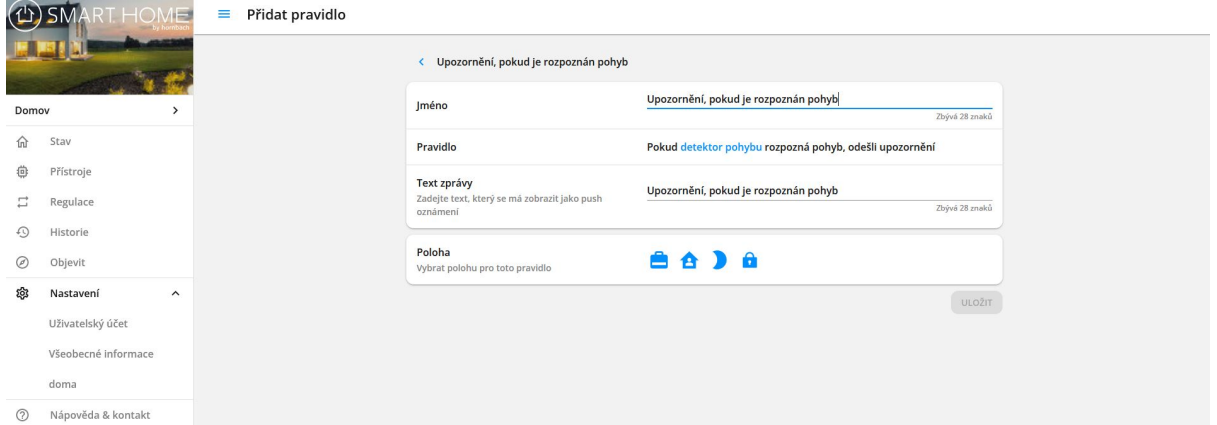

4. Upravte pravidlo podle potřeby a klikněte na ULOŽIT.

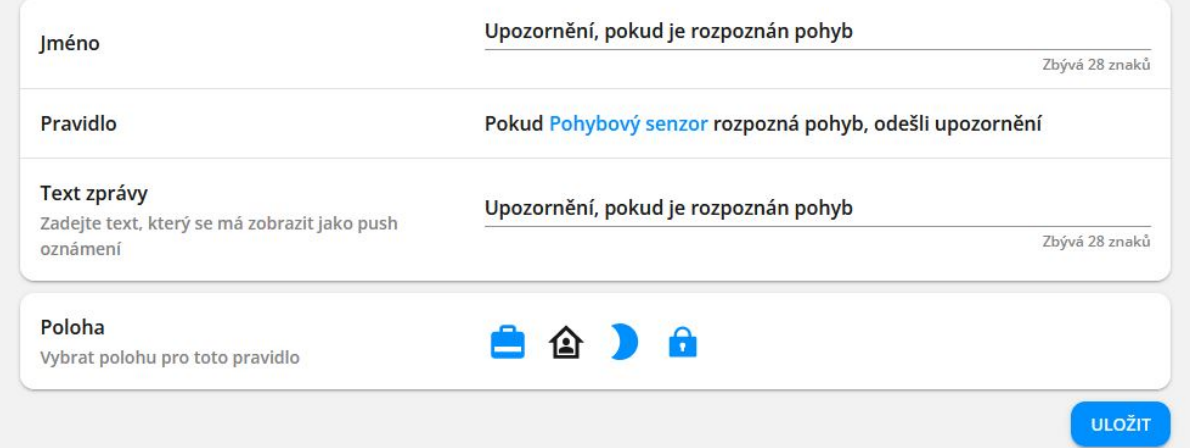

5. Nově vytvořené pravidlo můžete kdykoli deaktivovat nebo zcela odstranit.

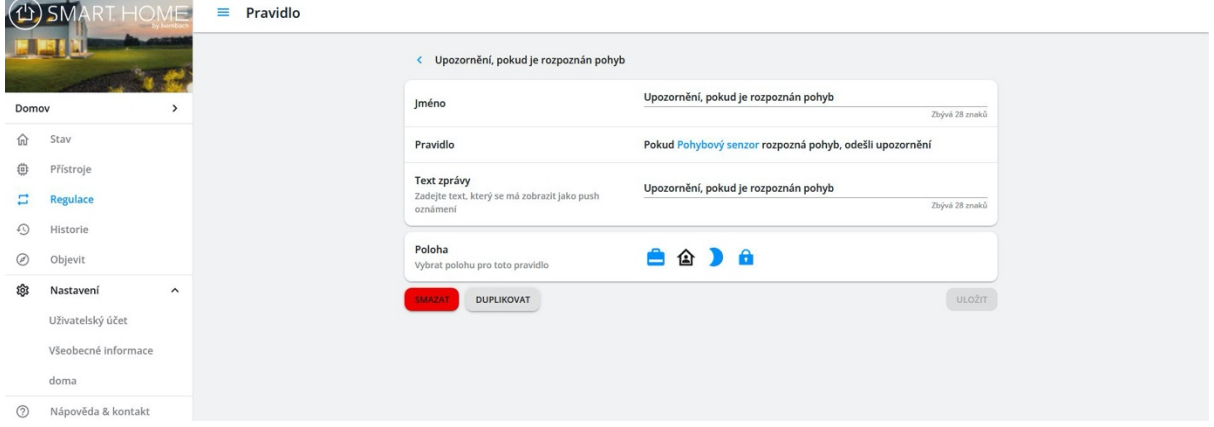

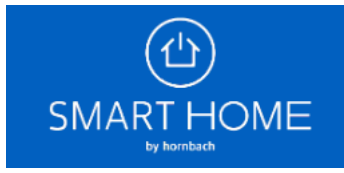